## **从市民门户网站发送的防灾信息 ~关于居住地区及危险地区的设定方法~**

所有登录市民网站的人,在作此设定之前都会接收到市内所有地区的防灾信息。在市民门户网站上登 录居住地区和危险地区后,就可以只接收与自己有关的防灾信息。登录流程如下。 ※不希望接受防灾信息的人也可以变更初期设定。

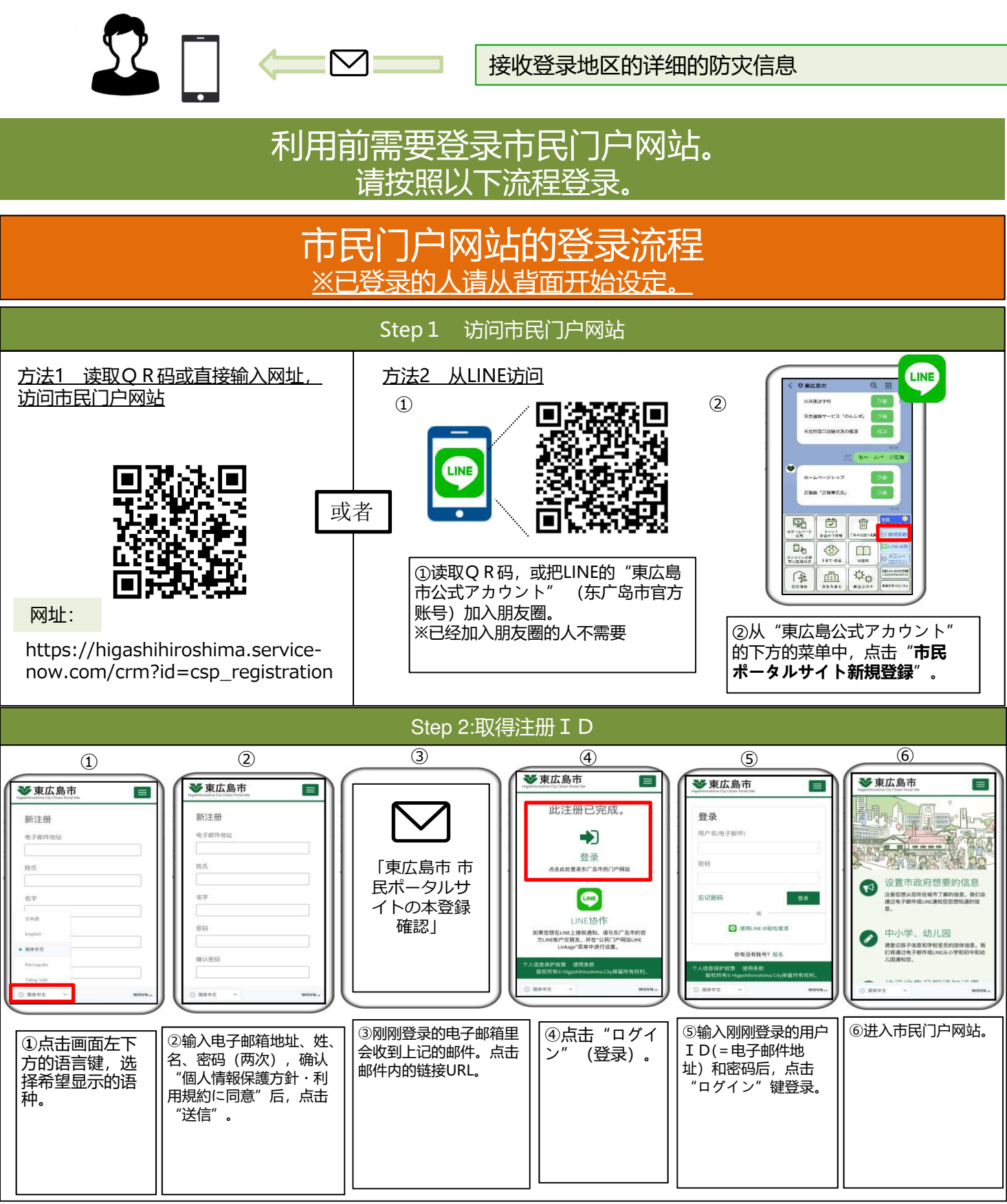

## 防灾信息的通知设定流程

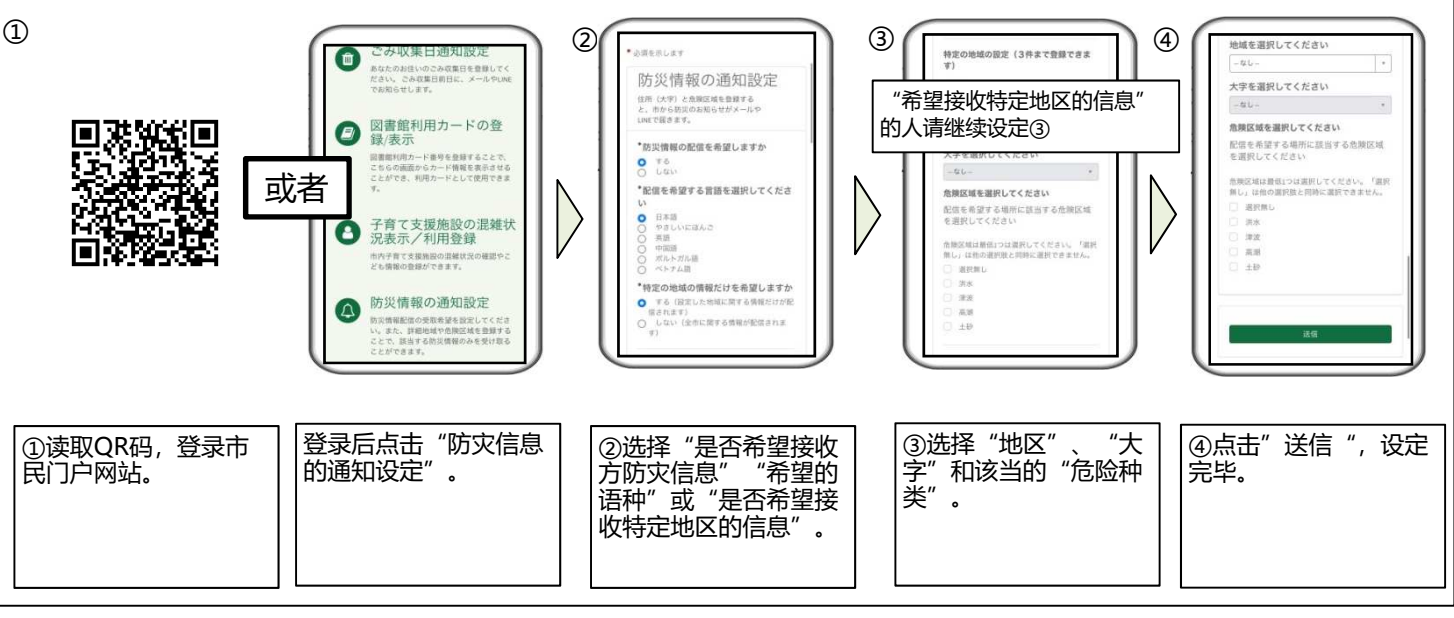

## (设定详细内容)

- ・ 您会接收到您选择的语种的防灾信息。 (如果选择"不希望"的话,将不会收到防灾信息。)
- ·选择"希望接收特定地区的信息"人,最多可设定3处。 (只设定1处亦可)
- · ③的"危险种类", 请选择您希望通知的场所 (自家等处) 有可能发生的所有的灾害。
- ·是否有可能发生灾害, 请您在东广岛市政府网站的灾害预测地图上确认。
- ・没有可能或者不知道是否有可能会发生灾害时,请选择"无选择"。

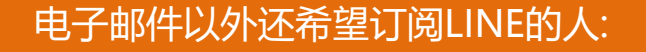

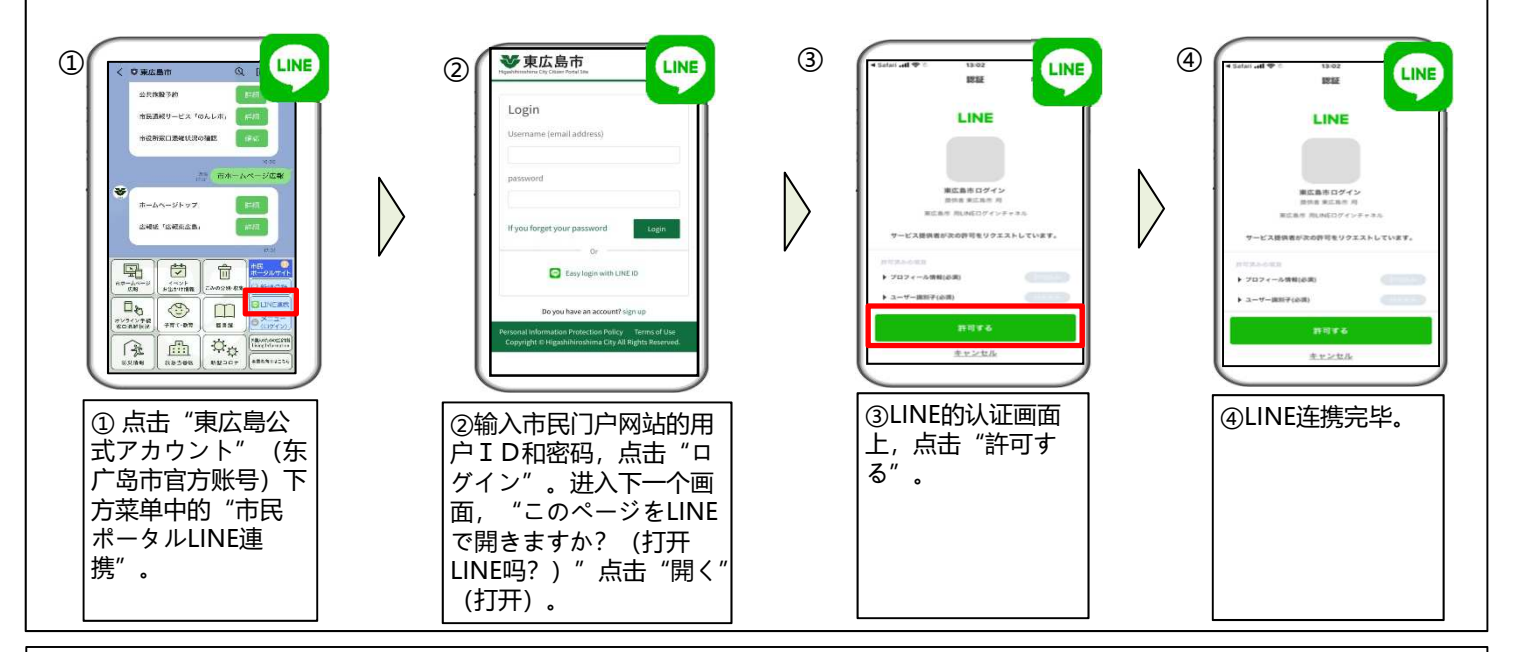

・以上设定完毕后,不仅仅可以接收到电子邮件的通知,还可以通过LINE接收通知。 ※没有设定的人,只可以接收到电子邮件。

回放现役深入<br>传统要求以 常见问答 市民门户网站 Q:如果没有智能手机该怎么办? 的利用方法 A: 只要有可以连接因特网的电脑就可以登录本服务。 n a a. Q:如果不是智能手机的"ガラケー(GARAKE,老式手 机)"可以登录吗? **【咨询处】** A:请通过电脑登录"ガラケー"的电子信箱。这样的话, 通知就可以发送到"ガラケー"的信箱里了。 东广岛市总务部DX推进监 ☎082-420-0944